## Create an Outlook contact group

It's convenient to have a contact group (also known as a distribution list) when you email the same group of people regularly. Start creating one by going to your navigation bar and selecting "People". You may need to click on the ellipsis menu to view this option.

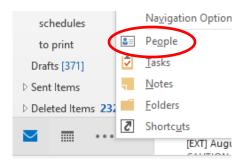

## Select "New Contact Group"

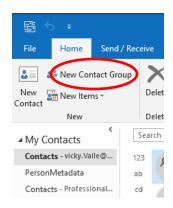

Give it a name then select "Add Members" from "Address Book". You can also use Outlook contacts for anyone outside the district.

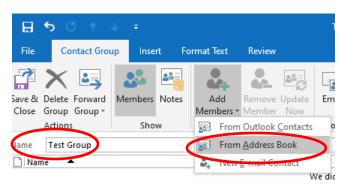

Add names by double clicking on them in the list of names. Those names will be moved into the "Members" area at the bottom of the window.

You can also paste a list directly from the "To" field of another email into the "Members" area. If it's an email written by someone else, you may need to click "Reply all" for the ability to copy (just don't send it).

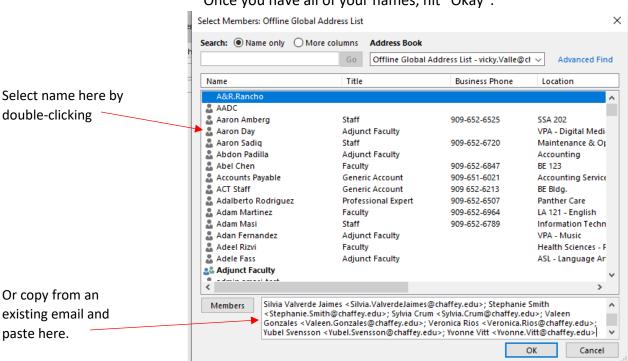

Once you have all of your names, hit "Okay".

Save & Close

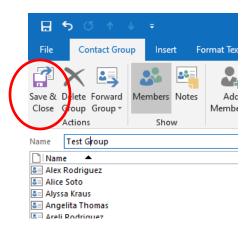

To use your contact group simply add name of the group to the "To" field of your email. Write your email and send.